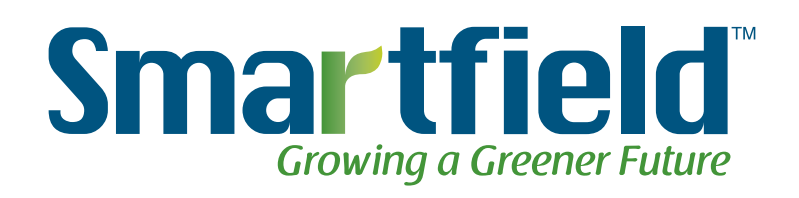

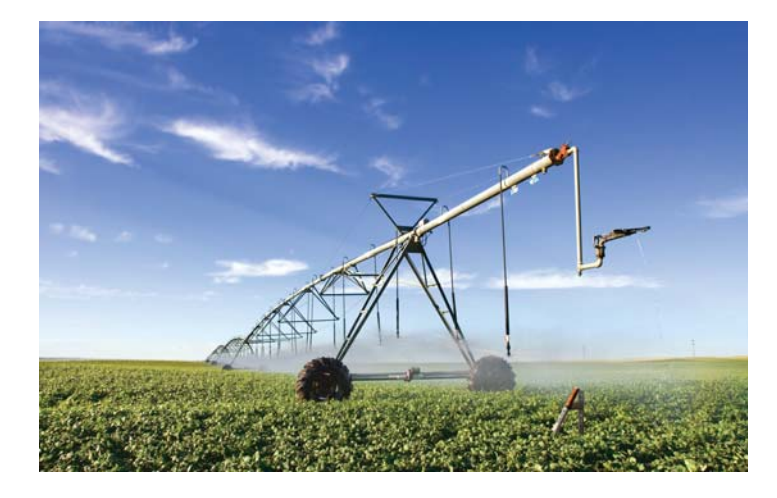

PivotScout™ Base Station Installation Guide

# *Copyright © 2010 SmartfieldTM, Inc. All rights reserved.*

No part of this document may be reproduced or transmitted in any form or by any means electronic or mechanical, for any purpose without the express written permission of Smartfield™, Inc. Information in this document is subject to change without prior notice.

Certain names of program products and company names used in this document might be registered trademarks or trademarks owned by other entities.

SMARTFIELD, INC. 2601 SE Loop 289, Suite B Lubbock, Texas 79404 http://www.smartfield.com/

For Sales Su 2601 SE Loop Lubbock, Tex 877-412-8940 sales@smart

For Technical mailto:support

This guide is the product. at http://www

# **Instructions**

This equipme with the limits part 15 of the to provide rea interference equipment ge frequency en accordance interference is no guarant particular inst harmful inter which can be and on, the us interference measures:

- Reorient or relocate the receiving antenna.
- Increase the separation between the equipment and receiver.
- Connect the equipment into an outlet on a circuit different from that to which the receiver is connected.
- Consult the dealer or an experienced radio/TV technician for help.

In order to maintain compliance with FCC regulations, shielded cables must be used with this equipment. Operations with non-approved equipment or unshielded cables is likely to result in interference to radio and TV reception. The user is cautioned that changes and modifications made to the equipment without the approval of manufacturer could void the user's authority to operate this equipment.

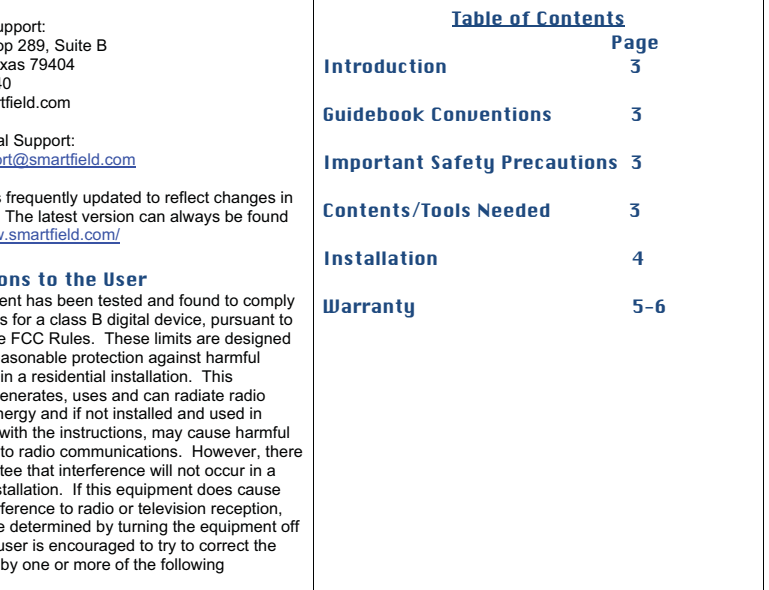

Only Smartfield™ trained and certified installers are authorized to install and maintain equipment.

Revised: Version 2 Dated: February 1, 2011

### Introduction

 Congratulations, you have just purchased the PivotScout™, one of the most advanced irrigation management tools available.

## PivotScout™

 PivotScout™ is an add-on device for the SmartCrop® Base Station, which provides information gathered directly from the pivot and sends this information directly to the grower's home computer. This system measures the GPS coordinates from the pivot to show the Grower the movement of the pivot, as well as, the pressure. In knowing the pressure of the pivot, the Grower would then know if the pivot system was active or not. With the SmartCrop® Base Station reading ambient and canopy temperatures and tracking rain events, the Grower would know whether to turn the pivot off or not.

PivotScout™ communicates with the SmartCrop® Base Station to reliably monitor the pivot's status including location and activity.

### Guidebook Conventions

 To highlight the most important points – we have used a set of simple icons, which draw attention to key information and settings.

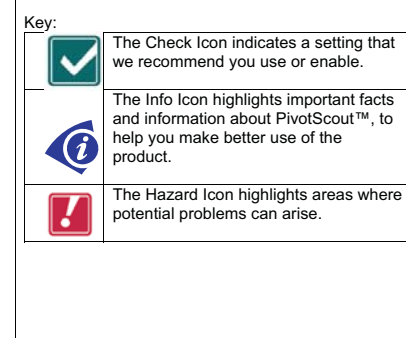

#### Important Safety Precautions

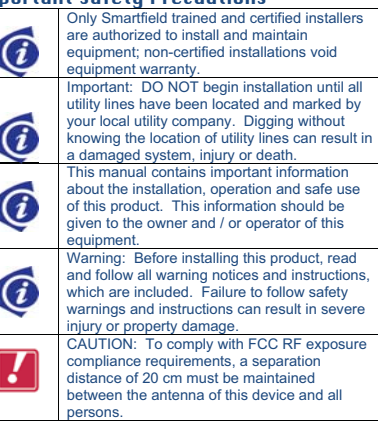

### Contents

 One (1) PivotScout™ system One (1) RF Antenna One (1) Pressure switch Two (2) hose clamps Other Materials Needed

 $\frac{3}{4}$  inch pipe 90° elbow with  $\frac{1}{4}$  inch Reducing Bushing

# Hardware Kit

Seven (7) <sup>3</sup>/<sub>4</sub> x 2 <sup>3</sup>/<sub>4</sub> bolts Two  $(2)$   $\frac{3}{4}$  x  $\frac{1}{2}$  bolts One (1) four arm knob Eight (8) ¾ locknut One (1) spade

#### Tools Needed

5/16 inch nut driver Flathead screwdriver 20-foot extension ladder Crescent Wrench Thread Sealant

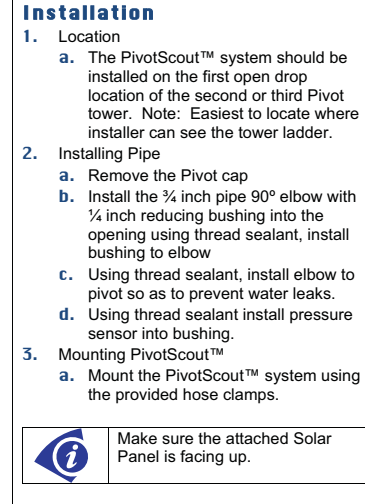

- 4. Mounting & Connecting RF Antenna **a.** Place the RF Antenna on the Solar Panel mounting bracket tab
	- **b.** Locate the RF Antenna cable and fasten to the correct outlet found on the bottom of the system.

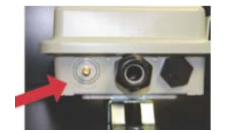

Figure 1: Showing the RF Antenna outlet located on the bottom of the system.

**5.** Connecting the pressure transducer a. Inside the PivotScout™ system, locate the green J3 terminal strip, found in the bottom right corner. Connect the wires to the appropriate terminal using the printed reference designators.

 $Red - "U +"$  White – "Pressure" Black & Shield – "Ground"

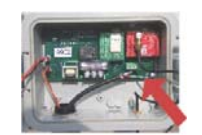

Figure 2: Showing the J3 terminal strip for the pressure transducer wires.

**6.** Connecting the Solar Panel

**a.** Locate the Solar Panel power cord. With the system door still open, run the cord through the opening at the bottom of the system and plug into the motherboard pins labeled "Solar Panel".

7. Connecting the Battery

- **a.** Locate the battery power cord and plug into the motherboard pins labeled "Battery".
- i. Verify that the power LED display lights up and the motion LED flashes.

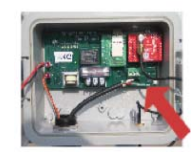

Figure 3: Showing the Battery & Solar Panel power cords plugged into the motherboard labeled "Battery" and "Solar Panel" pins.

**8.** Verifying communication

- **a.** Back at the Base Station, verify the PivotScout™ serial numbers appear on the Base Station screen.
- **b.** Scroll and select each serial number. Then scroll and press "Finish" twice to go back to home screen.

Revised: Version 2 Dated: February 1, 2011

**Smartfield One (1) Year Limited Warranty**  Smartfield's warranty obligations for these hardware products are limited to the terms set forth below: Smartfield, Inc. ("Smartfield") warrants SmartCrop®, SmartRate™, SmartRate™ PRO, SmartWeather™ PivotScout™, PivotScout™PRO, SmartProfile™, and other Smartfield-branded hardware products against defects in materials and workmanship under normal use for a period of ONE

 (1) YEAR from the date of retail purchase by the original end-user purchaser ("Warranty Period"). If a hardware defect arises and a valid claim is received within the Warranty Period, at its option and to the extent permitted by law, Smartfield will either (1) repair the hardware defect at no charge, using new or refurbished replacement parts, (2) exchange the product with a product that is new or which has been manufactured from new or serviceable used parts and is at least functionally equivalent to the original product, or (3) refund the purchase price of the product. Smartfield may request that you replace defective parts with new or refurbished user-installable parts that Smartfield provides in fulfillment of its warranty obligation. A replacement product or part, including a user-installable part that has been installed in accordance with instructions provided by Smartfield, assumes the remaining warranty of the original product or ninety (90) days from the date of replacement or repair, whichever provides longer coverage for you. When a product or part is exchanged, any replacement item becomes your property and the replaced item becomes Smartfield's property. Parts provided by Smartfield in fulfillment of its warranty obligation must be used in products for which warranty service is claimed. When a refund is given, the product for which the refund is provided must be returned to Smartfield and becomes .<br>Smartfield's property

#### **EXCLUSIONS AND LIMITATIONS**

 This Limited Warranty applies only to hardware products manufactured by or for Smartfield that can be identified by the "Smartfield" trademark or "SmartCrop" trademark, trade name, or logo affixed to them. The Limited Warranty does name; or lego annee to anomic more minical training according to any non-Smartfield hardware products or any software, even if packaged or sold with Smartfield hardware. Manufacturers, suppliers, or publishers, other than Smartfield, may provide their own warranties to the end user purchaser, but Smartfield, in so far as permitted by law, provides their products "as is". Software distributed by Smartfield with or without the Smartfield or SmartCrop brand name (including, but not limited to system software) is not covered under this Limited Warranty. Refer to the licensing agreement accompanying the software for details of your rights with respect to its use.

artfield does not warrant that the operation of the product will be uninterrupted or error-free. Smartfield is not responsible for damage arising from failure to follow instructions relating to the product's use. This warranty

does not apply: (a) to damage caused by use with non-Smartfield products; (b) to damage caused by accident, abuse, misuse, flood, fire, earthquake or other external causes; (c) to damage caused by operating the product outside the permitted or intended uses described by Smartfield; (d) to damage caused by service (including upgrades and

expansions) performed by anyone who is not a representative of Smartfield; (e) to a product or part that has been modified to alter functionality or capability without the written permission of Smartfield; (f) to consumable parts, such as batteries, unless damage has occurred due

damage, including but not limited to scratches, dents and broken plastic on ports; or (h) if any Smartfield serial number has been removed or defaced. THIS WARRANTY GIVES YOU SPECIFIC LEGAL RIGHTS, AND YOU MAY ALSO HAVE OTHER RIGHTS WHICH VARY FROM STATE TO STATE. SMARTFIELD'S RESPONSIBILITY FOR HARDWARE DEFECTS IS LIMITED TO REPAIR OR REPLACEMENT SERVICE AS DETERMINED BY SMARTFIELD IN ITS SOLE DISCRETION. ALL EXPRESS AND IMPLIED WARRANTIES, INCLUDING BUT NOT LIMITED TO ANY IMPLIED WARRANTIES AND CONDITIONS OF MERCHANTABILITY AND FITNESS FOR A PARTICULAR PURPOSE, ARE LIMITED IN TIME TO THE TERM OF THIS LIMITED WARRANTY. NO WARRANTIES, WHETHER EXPRESS OR IMPLIED, WILL APPLY AFTER THE EXPIRATION OF THE LIMITED WARRANTY PERIOD. SOME STATES DO NOT ALLOW LIMITATIONS ON HOW LONG AN IMPLIED WARRANTY LASTS, SO THIS LIMITATION MAY NOT APPLY TO YOU. No Smartfield reseller, agent, or employee is authorized to make any modification, extension, or addition to this warranty. If any term is held to be illegal or unenforceable, the legality or enforceability of the remaining terms shall not be affected or impaired. EXCEPT AS PROVIDED IN THIS WARRANTY AND TO THE EXTENT PERMITTED BY LAW, SMARTFIELD IS NOT RESPONSIBLE FOR DIRECT, SPECIAL INCIDENTAL OR CONSEQUENTIAL DAMAGES RESULTING FROM ANY BREACH OF WARRANTY OR CONDITION, OR UNDER ANY OTHER LEGAL THEORY, INCLUDING BUT NOT LIMITED TO LOSS OF USE; LOSS OF REVENUE; LOSS OF ACTUAL OR ANTICIPATED PROFITS (INCLUDING LOSS OF PROFITS ON CONTRACTS); LOSS OF THE USE OF MONEY; LOSS OF ANTICIPATED SAVINGS: LOSS OF BUSINESS; LOSS OF OPPORTUNITY; LOSS OF GOODWILL; LOSS OF REPUTATION; LOSS OF, DAMAGE TO OR CORRUPTION OF DATA; OR ANY INDIRECT OR CONSEQUENTIAL LOSS OR DAMAGE HOWSOEVER CAUSED INCLUDING THE REPLACEMENT OF EQUIPMENT AND PROPERTY, ANY COSTS OF RECOVERING, PROGRAMMING, OR REPRODUCING ANY PROGRAM OR DATA STORED OR USED WITH SMARTFIELD PRODUCTS AND ANY FAILURE TO MAINTAIN THE CONFIDENTIALITY OF DATA STORED ON THE PRODUCT. THE FOREGOING LIMITATION SHALL NOT APPLY TO DEATH OR PERSONAL INJURY CLAIMS, OR ANY STATUTORY LIABILITY FOR INTENTIONAL AND GROSS NEGLIGENT ACTS AND/OR OMISSIONS. SOME STATES DO NOT ALLOW THE EXCLUSION OR LIMITATION OF INCIDENTAL OR CONSEQUENTIAL DAMAGES, SO THE

ABOVE LIMITATION MAY NOT APPLY TO YOU.

to a defect in materials or workmanship; (g) to cosmetic

 $\overline{5}$ 

**OBTAINING WARRANTY SERVICE** Please access and review the online hel ources referred to in the documentation accompanying this hardware product before requesting warranty service. If the product is still not functioning properly after making use of these resources, please contact the Smartfield representatives using the information provided in the documentation. When contacting Smartfield via telephone, other charges may apply depending on your location. When calling, a Smartfield representative will help determine whether your product requires service and, if it does, will inform you how Smartfield will provide it. You must assist in diagnosing issues with your product and follow Smartfield's warranty processes Smartfield may restrict service to the fifty states of the United States of America and the District of Columbia, and provide warranty service (i) at a Smartfield repair service location, (ii) by sending you prepaid way bills (and if you no longer have the original packaging, Smartfield may send you packaging material) to enable you to ship the product to Smartfield's repair service location for service, or (iii) by sending you new or refurbished customer-installable replacement product or parts to enable you to service or exchange your own product ("DIY Service"). Upon receipt of the replacement product or part, the original product or part becomes the property of Smartfield and you agree to follow instructions, including, if required, arranging the return of original product or part to Smartfield in a timely manner. When providing DIY Service requiring the return of the original product or part, Smartfield may require a credit card authorization as security for the retail price of the replacement product or part and applicable shipping costs. If you follow instructions, Smartfield will cancel the credit card authorization, so you will not be charged for the product or part and shipping costs. If you fail to return the replaced product or part as instructed, Smartfield will charge the credit card for the authorized amount. Service options, parts availability and response times may vary. Service options are subject to change at any time. In accordance with applicable law, Smartfield may require that you furnish proof of purchase details and/or comply with registration requirements before receiving warranty service Please refer to the accompanying documentation for more<br>details on this and other matters on obtaining warranty service If your product is capable of storing software programs, data and other information, you should protect its contents against possible operational failures. Before you deliver your product for warranty service it is your responsibility to keep a separate backup copy of the contents and disable any<br>security passwords. THE CONTENTS OF YOUR PRODUCT WILL BE DELETED AND THE STORAGE MEDIA REFORMATTED IN THE COURSE OF WARRANTY SERVICE. Your product will be returned to you configured as originally purchased, subject to applicable updates. You will be responsible for reinstalling all other software programs, data and passwords. Recovery and reinstallation of software programs and user data are not covered under this Limited Warranty. © 2008-2010 Smartfield, Inc. All rights are reserved. The SmartCrop®, SmartRate™, SmartRate™ PRO, SmartWeather™, PivotScout™, PivotScout™PRO, SmartProfile™, and Smartfield logos are trademarks of Smartfield, Inc. registered in the U.S. and other countries.